# **pyMobaLedLib - Der Programm Generator**

Das folgende Bild zeigt einen Screenshot des ProgrammGenerators (Beispiel Raspi)

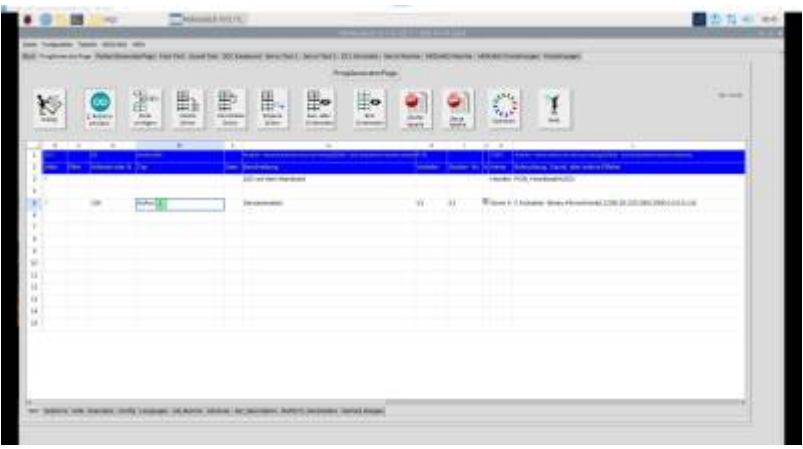

Der pyProgrammGenerator sieht genauso aus, wie der Excel ProgrammGenerator und wird auch genauso bedient. Es sind deshalb alle Anleitungen für den Excel Programmgenerator auch für den PyProgrammgenerator gültig:

#### [Anleitung zum Programm-Generator](https://wiki.mobaledlib.de/anleitungen/programmgenerator)

# **Zusätzliche Funktionen**

## **Assistenten zur Erzeugung von individuellen Pattern**

Der Pattern Configurator erlaubt die Erstellung von ausgefeilten individuellen Pattern zur LED und Servosteuerung. Durch seine Flexibilität benötigt der Pattern Configurator etwas Einarbeitung.

Um auch anderen Anwendern die Erstellung von individuellen Pattern zu erleichtern gibt es im PyProgrammGenerator Assistenten, die diese Pattern nach Eingabe von wenigen Daten erzeugen.

Folgende Assistenten stehen zur Verfügung:

- 1. Servo Animation
- 2. LED Farbverlauf Animation (noch nicht freigegeben)
- 3. LED Helligkeit Animation (noch nicht freigegeben)

Alle 3 Animations Assistenten haben einen ähnlichen Aufbau.

## **Auswahl der Assistenten**

Die Assistenten werden genauso wie ein Macro, z.B. der HausMacro, im Macro Dialog ausgewählt:

Last update: 2024/06/30 07:51 anleitungen:spezial:pyprogramgenerator:programmgenerator https://wiki.mobaledlib.de/anleitungen/spezial/pyprogramgenerator/programmgenerator

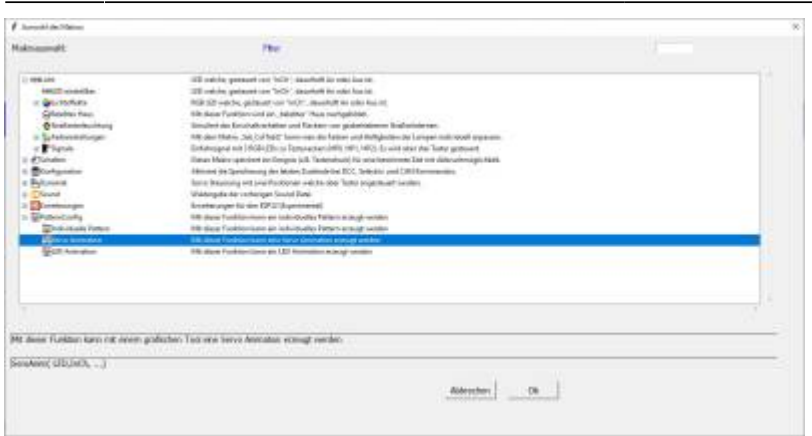

#### **Servo Animation**

Die Beschreibung der Servo Animation findest Du hier: [pyProgrammGenerator - Servo Animation](https://wiki.mobaledlib.de/anleitungen/spezial/pyprogramgenerator/servo_animation)

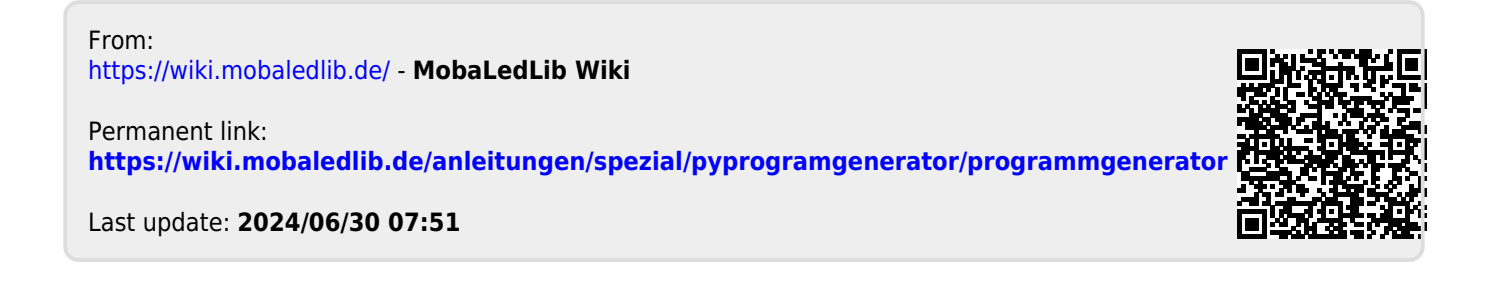